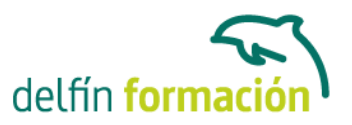

### **OUTLOOK 2010**

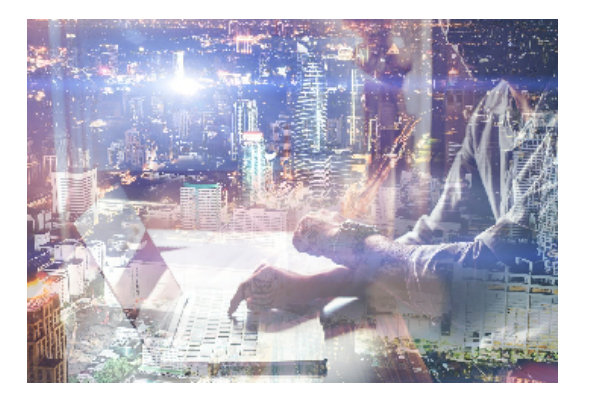

#### **Dirigido a: Objetivos:**

Todos los días llegan numerosos "correos" a las empresas, organismos, entidades de todo tipo, a nivel personal… pero esos correos se envían a través de ordenadores, son correos electrónicos o e-mail. Este curso on-line le ayudará de forma estimable a dominar el programa de Microsoft Outlook muy usado y especializado en el uso profesional del instrumento actual de comunicación, comercialización y negociación por excelencia: el correo electrónico. El curso incluye simulaciones del programa real por lo que no es imprescindible tenerlo instalado. Además son numerosas las prácticas" paso a paso" descargables (PDF), así como las explicaciones audiovisuales y los cuestionarios.

### **Contenidos formativos:**

- 1 Introducción a Outlook
- 1.1 Conceptos generales
- 1.2 Ventajas
- 1.3 Protocolos de transporte SMTP y POP3
- 1.4 Direcciones de correo electrónico
- 1.5 Entrar en Microsoft Outlook
- 1.6 Salir de Microsoft Outlook
- 1.7 Entorno de trabajo
- 1.8 Práctica Introducción a Microsoft Outlook
- 1.9 Cuestionario: Introducción a Outlook
- 2 Conociendo Outlook
- 2.1 Uso del Panel de exploración
- 2.2 Correo
- 2.3 Calendario
- 2.4 Contactos
- 2.5 Tareas
- 2.6 Notas
- 2.7 Lista de carpetas
- 2.8 Accesos directos
- 2.9 Diario
- 2.10 Práctica Conociendo Outlook

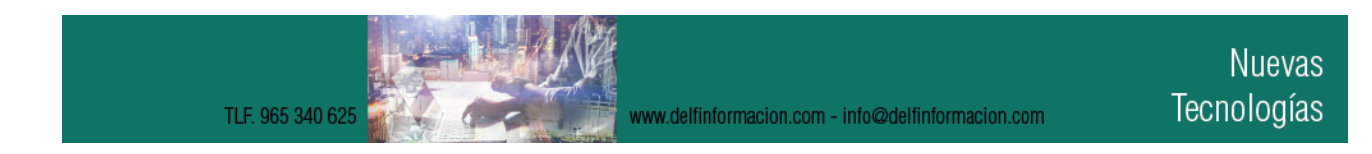

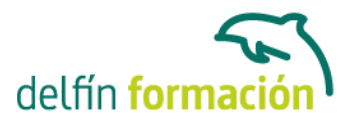

- 2.11 Cuestionario: Conociendo Outlook
- 3 Personalización del entorno de trabajo
- 3.1 Mostrar u ocultar el Panel de exploración
- 3.2 Barra de herramientas de acceso rápido
- 3.3 Pestaña Vista
- 3.4 Pestaña Vista Organización
- 3.5 Práctica Personalización del entorno de trabajo
- 3.6 Cuestionario: Personalización del entorno de trabajo
- 4 Correo electrónico
- 4.1 Correo electrónico
- 4.2 Configurar una cuenta de correo
- 4.3 Creación de un mensaje nuevo
- 4.4 Comprobación de direcciones de destinatarios
- 4.5 Errores en las direcciones electrónicas
- 4.6 Adjuntar un archivo a un mensaje
- 4.7 Uso de compresores
- 4.8 Normas para un correcto uso del correo electrónico
- 4.9 Práctica Correo electrónico
- 4.10 Cuestionario: Correo electrónico
- 5 Enviar y recibir
- 5.1 Enviar y recibir mensajes
- 5.2 Recuperar y eliminar mensajes
- 5.3 Responder un mensaje recibido
- 5.4 Reenviar un mensaje
- 5.5 Recibir mensajes con datos adjuntos
- 5.6 Enviar correos como mensajes adjuntos
- 5.7 Adición de vínculos
- 5.8 Práctica Enviar y recibir
- 5.9 Cuestionario: Enviar y recibir
- 6 Listas de contactos
- 6.1 Construir una lista de contactos
- 6.2 Buscar un contacto
- 6.3 Organización de los contactos
- 6.4 Crear una carpeta para guardar contactos
- 6.5 Crear un contacto desde un e-mail
- 6.6 Exportar o importar la lista de contactos
- 6.7 Enviar la información de un contacto a otro
- 6.8 Libreta de direcciones
- 6.9 Gestión de la Libreta de direcciones

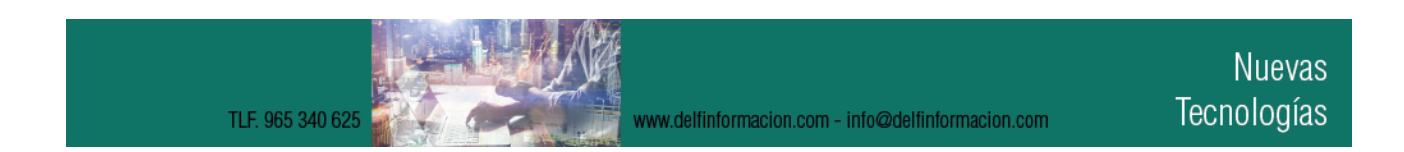

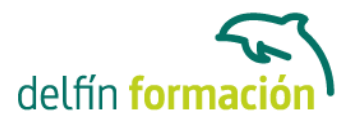

- 6.10 Práctica Lista de contactos
- 6.11 Cuestionario: Lista de contactos
- 7 Hacer más atractivos nuestros emails
- 7.1 Formatos disponibles
- 7.2 Aplicar formatos al texto
- 7.3 Cambiar el color de fondo de un mensaje y aplicar temas de texto
- 7.4 Diseño de fondo y otros temas
- 7.5 Predeterminar el tipo de fuente y fondo de los mensajes
- 7.6 Agregar imágenes desde archivo
- 7.7 Crear una firma
- 7.8 Práctica Hacer más atractivos nuestros e-mails
- 7.9 Cuestionario: Hacer más atractivos nuestros emails
- 8 Opciones de mensaje
- 8.1 Opciones de respuestas y reenvíos
- 8.2 Insertar capturas de pantalla
- 8.3 Importancia y carácter
- 8.4 Opciones de votación y seguimiento
- 8.5 Opciones de entrega
- 8.6 Marcas de mensaje
- 8.7 Categorizar
- 8.8 Personalizar la vista de los mensajes
- 8.9 Vaciar los Elementos eliminados al salir de Outlook
- 8.10 Práctica Opciones de mensaje
- 8.11 Cuestionario: Opciones de mensaje
- 9 Gestión y organización del correo
- 9.1 Organizar el correo por carpetas
- 9.2 Crear reglas
- 9.3 Configuración de reglas de formato automático
- 9.4 Agregar una cuenta de correos hotmail
- 9.5 Organización de correos
- 9.6 Limpieza de conversaciones
- 9.7 Práctica Gestión y organización del correo electrónico
- 9.8 Cuestionario: Gestión y organización del correo
- 10 Calendario
- 10.1 Introducción al calendario
- 10.2 Cambiar las vistas
- 10.3 Configurar la vista del calendario
- 10.4 Añadir una cita
- 10.5 Ir a una fecha concreta

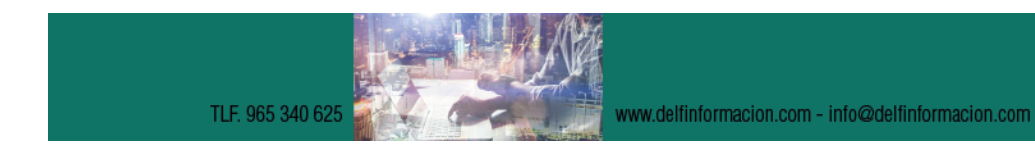

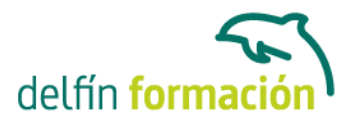

10.6 Práctica - Calendario 10.7 Cuestionario: Calendario 11 Tareas diario y notas 11.1 Añadir una tarea 11.2 Diario 11.3 Notas 11.4 Práctica - Tareas diario y notas 11.5 Cuestionario: Tareas diario y notas 11.6 Cuestionario: Cuestionario final **Duración:** 20 Horas **Fecha Inicio:** - **Fecha Fin:** - **Horario:** - **Lugar Impartición:** Consultar **Precio:** 140,00€ **Descuentos:** Precio único **Tipo de Formación:** - **Requisitos:** Consultar

**Calendario:** Estamos actualizando el contenido, perdona las molestías.

\* Delfín Formación es una entidad inscrita y acreditada en el registro de Centros y Entidades de Formación Profesional para el Empleo de la Comunidad Valenciana.

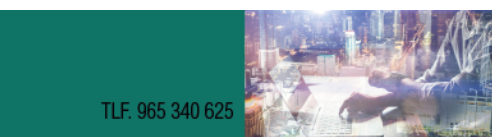